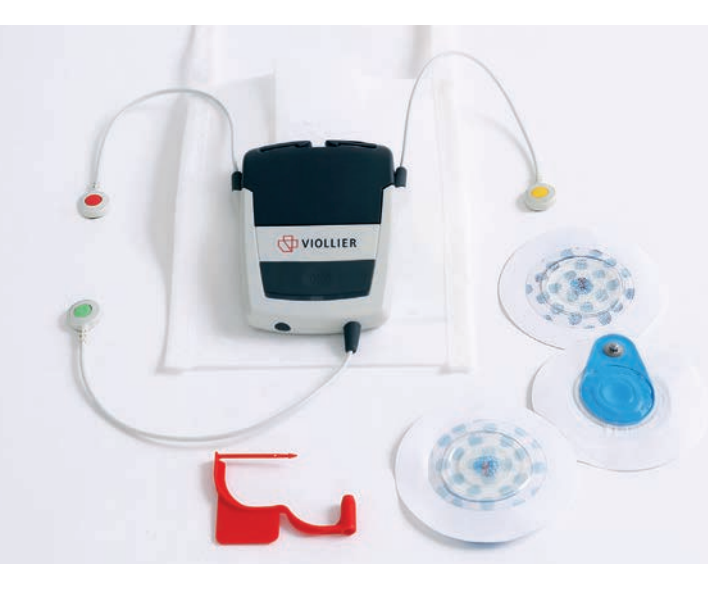

### Zubehör

- Gerät mit 3 Kabel und eingesteckter Chipkarte
- Akku
- Hygienetasche mit Nacken- und Brustgurt
- Selbstklebeelektroden
- Auftragsformular, Patientenprotokoll und Anleitung
- Roter Verschlussclip für die Rücksendung

### Rücksendung

Bitte senden Sie uns nach Beendigung der Aufnahme das Gerät mit eingestecktem Akku (Chipkarte im Gerät), Auftragsformular und Patientenprotokoll zurück. Die Versandkosten übernimmt Viollier.

- Per Kundendienst Abgabe in der Praxis
- Per DPD Abgabe an einem Pickup parcelshop → dpdgroup.com/ch/mydpd/parcel-shops
- Per Post

Bitte beachten Sie für die Rücksendung des Koffers:

- Etikette aus Sichtfeld entfernen
- Entsprechende Retourenetikette (im Koffer) in das Sichtfeld schieben
- → Adresse Viollier AG wird sichtbar
- Koffer mit rotem Verschlussclip schliessen

Herz-Lungen-Praxis | Spalenring 147 | 4055 Basel | T +41 848 121 121 | viollier.ch Montag – Freitag 07:30 – 18:00 h

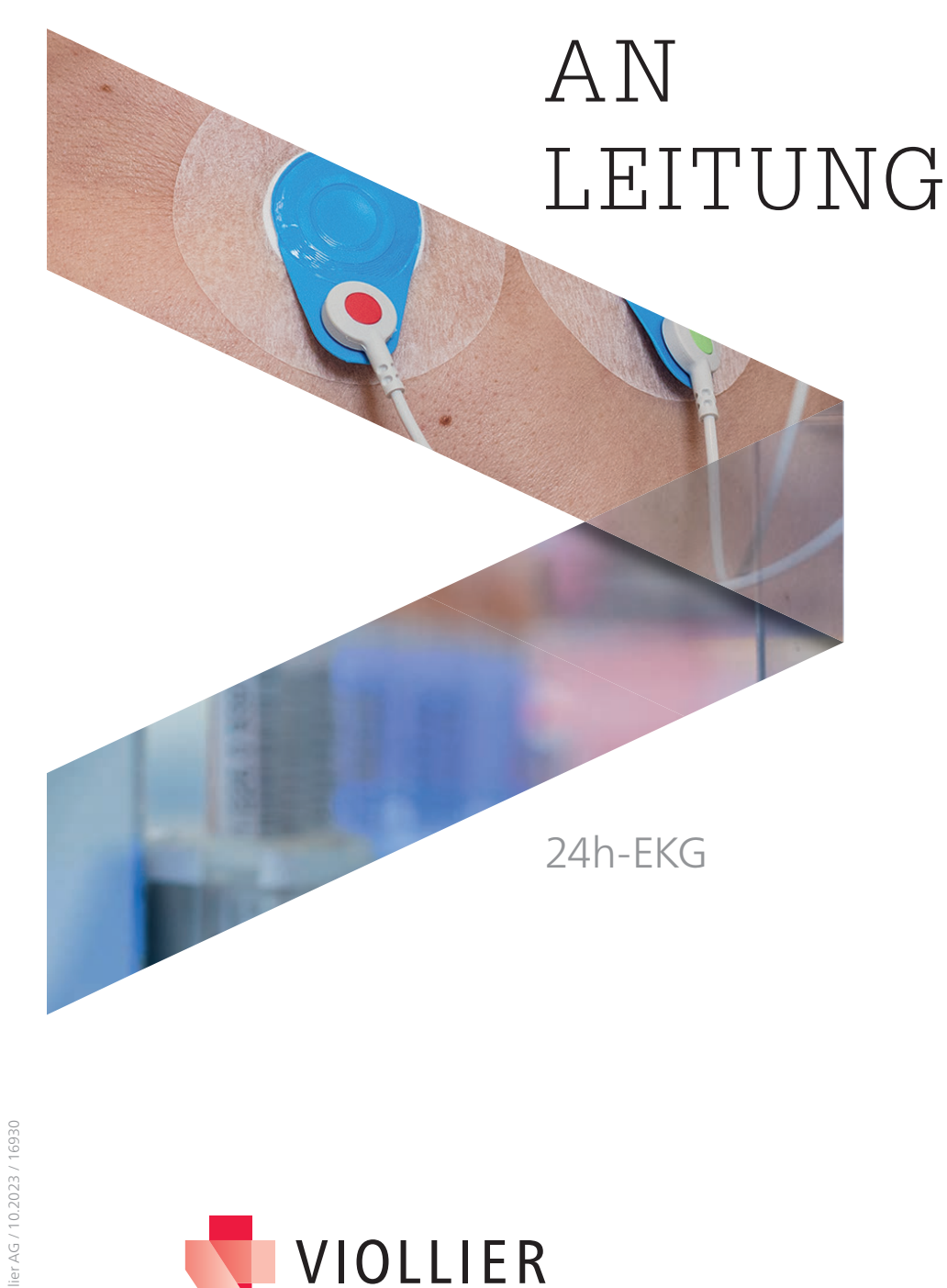

# Wichtige Informationen Anlegen des Gerätes

### Gerät und Akku erst beim Patienten zusammenschliessen. Die Aufnahme beginnt, sobald das Gerät und der Akku zusammengesteckt sind.

- Nach Beendigung der Aufzeichnung das Gerät zusammengesteckt zurücksenden.
- Geeignet für Patienten ab 10 kg.
- Gerät nicht in der Nähe von CT, MRI und Röntgen einsetzen.
- Mobiltelefone, starke elektromagnetische Quellen und elektrische Heizdecken können die Qualität der Aufzeichnung beeinflussen.

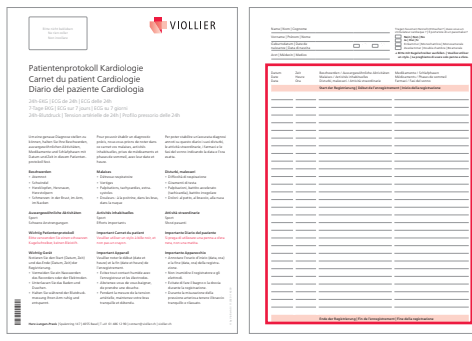

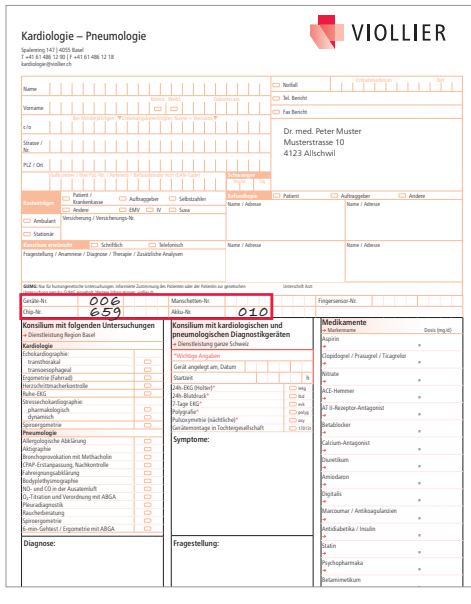

### Patientenprotokoll

Bitte informieren Sie den Patienten über die diagnostische Wichtigkeit, das Patientenprotokoll korrekt und vollständig auszufüllen. Bitte einen schwarzen Kugelschreiber verwenden, keinen Bleistift. Start und Ende der Registrierung mit Datum und Zeit notieren. Datum und Zeit von Beschwerden, aussergewöhnlichen Aktivitäten, Medikamenten und Schlafphase eintragen. kardiologie@viollier.ch

## Identifikation und Analyse

- **Personalien des Patienten**
- **Das von Ihnen eingetragene Datum** und die genaue Startzeit der Aufnahme
- Die von Viollier eingetragene Geräte-, Chip- und Akkunummer auf dem Auftragsformular

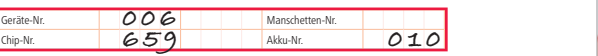

Bitte benützen Sie ausschliesslich das beigelegte Auftragsformular, das bereits mit Ihrer Adresse versehen ist.

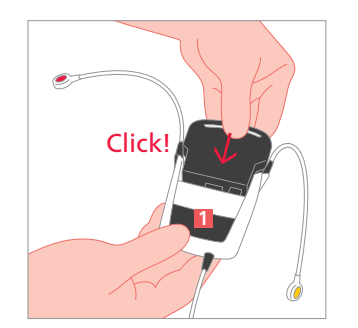

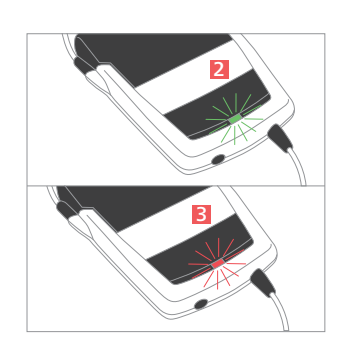

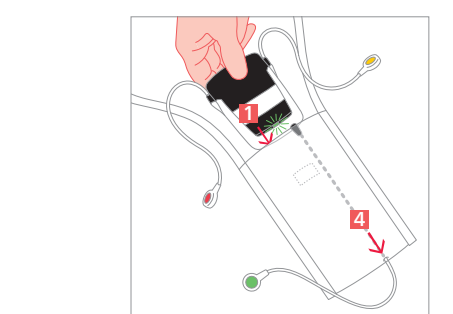

### Medikamente → Markenname Dosima Dosima Dosima Dosima Dosima Dosima Dosima Dosima Dosima Dosima Dosima Dosima Dosima Dosima Dosima Dosima Dosima Dosima Dosima Dosima Dosima Dosima Dosima Dosima Dosima Dosima Dosima Dosima Dosima Dosim **→** ® Clopidogrel / Prasugrel / Ticagrelor **→** ® **→** ® **→** ® AT II-Rezeptor-Antagonist **→** ® 5

### Gerät starten

- Haut mit Ethanol 70% entfetten und Haare rasieren, damit die Elektroden optimal kleben.
- Gerät und Akku fest zusammenschieben, rastet hörbar ein.
- Unterhalb der Ereignistaste 1 erscheint zuerst kurz ein schnell blinkendes grünes Licht 2, dann ein rotes Licht <sup>3</sup> und dann ein langsam blinkendes grünes Licht <sup>2</sup> Das Gerät ist bereit zur Aufzeichnung.
- Grünes Kabel durch das kleine Loch am unteren Ende der Hygienetasche 4 ziehen und Gerät hineinschieben.

### Gerät montieren

- Gerät in der Hygienetasche um den Hals fixieren → dunkelgraue Ereignistaste 1 muss nach vorne gerichtet sein.
- Selbstklebeelektroden gemäss Abbildung positionieren.
- Kabel mit den entsprechenden Farben anschliessen: ● rot ● grün ● gelb

### Aufzeichnungsmodus kontrollieren

Grünes Licht: Aufzeichnung gewährleistet Rotes Licht: Aufzeichnung beendet, Gerät demontieren und zurücksenden. Die Aufzeichnung endet nach 24 Stunden automatisch.

Gerät **5** in der Hygienetasche mit Gurt um den Hals tragen und um die Brust fi xieren.